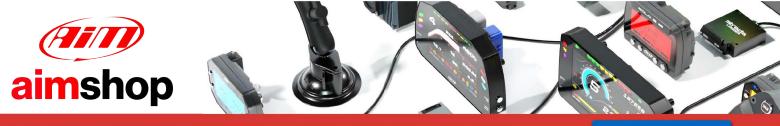

• LAP TIMERS • LOGGERS • CAMERAS • DASHES • SENSORS • AND MORE

SHOP NOW

SYBELE Challenger 4 RS232

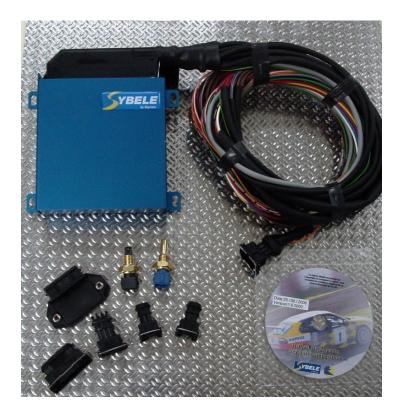

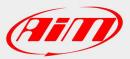

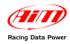

## **INTRODUCTION**

AIM has developed special applications for many of the most common ECUs: by special applications we mean user-friendly systems which allow to easily connect your ECU to our hi-tech data loggers: user need only to install harness between the **logger** and the ECU.

Once connected, the logger displays (and/or records, depending on the logger and on the ECU data stream) values like RPM, engine load, throttle position (TPS), air and water temperatures, battery voltage, speed, gear, lambda value (air/fuel ratio), analog channels...

All AIM loggers include – free of charge – **Race Studio 2** software, a powerful tool to configure the system and analyze recorded data on your PC.

Warning: once the ECU is connected to the logger, it is necessary to set it in the logger configuration in Race Studio 2 software. Select Manufacturer "SYBELE" and Model "RS232". Refer to Race Studio Configuration user manual for further information concerning the loggers configuration.

Warning: it is strongly recommended to always verify whether the ECU needs specific software settings to export data.

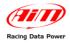

### 1 – Serial communication Setup

Sybele Challenger4 RS232 ECU has a serial communication protocol and is equipped with a 35 pins male connector used to communicate with an external logger and to configure the ECU itself.

The image here below shows the standard serial communication setup used to connect the ECU with AIM loggers.

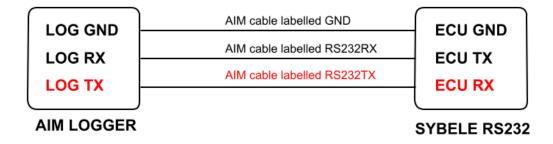

Note: Sybele Challenge RS232 needs connection of LOG TX cable to ECU RX pin too.

#### 2 – Connection to AIM loggers

To connect Sybele Challenger4 RS232 – 35 pins male connector to – AIM loggers:

- Connect cable labelled RS232RX with ECU TX (pin 13)
- Connect cable labelled RS232TX with ECU RX (pin 31)
- Connect cable labelled GND with ECU power GND (pin 29)

Here below the connector of the ECU and its pinout is shown:

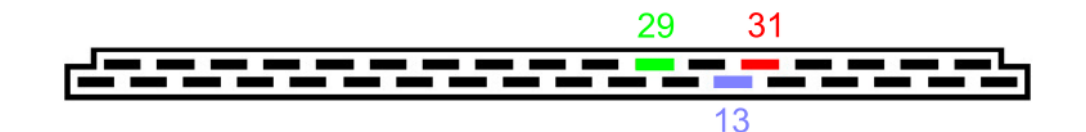

| PIN | FUNCTION | COMMENTS |
|-----|----------|----------|
| 31  | RS232RX  |          |
| 13  | RS232TX  |          |
| 29  | GND      |          |

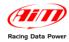

# 3 – Sybele Challenger4 ECU communication protocol

Channels received by AIM loggers connected to Sybele Challenger4 RS232 ECU are:

ID FUNCTION

#### COMMENTS

| ECU_1  | SYBELE_RPM             | RPM                               |
|--------|------------------------|-----------------------------------|
| ECU_2  | SYBELE_TPS             | Throttle Position Sensor          |
| ECU_3  | SYBELE_MAP             | Manifold Air Pressure             |
| ECU_4  | SYBELE_VBATT           | Voltage Battery                   |
| ECU_5  | SYBELE_AFR             | Air Fuel Ratio                    |
| ECU_6  | SYBELE_ENGTEMP         | Engine Temperature                |
| ECU_7  | SYBELE_AIRT            | Air Temperature                   |
| ECU_8  | SYBELE_ATMPRESS        | Atmospheric Pressure              |
| ECU_9  | SYBELE_GEAR            | Gear number                       |
| ECU_10 | SYBELE_INJTIME         | Injection Time                    |
| ECU_11 | SYBELE_ADVANCE         | Advance                           |
| ECU_12 | SYBELE_ COEXCORLAMBDA  | Lambda Correction Coefficient     |
| ECU_13 | SYBELE_TURBO_PRESS     | Turbo Pressure                    |
| ECU_14 | SYBELE_POS_ELECT_TURBO | Electric Turbo Position           |
| ECU_15 | SYBELE_TPS_ELECT       | Electric Throttle Position Sensor |
| ECU_16 | SYBELE_RICH            | Carburation setting               |
| ECU_17 | SYBELE_DEBIM           | Manifold Air Flow                 |